# CSP 2100升級程式

# 目錄

簡介 必要條件 需求 其他資訊 採用元件 案例 程式 驗證

## 簡介

本檔案介紹升級思科雲端服務平台(CSP)2100的程式。 作者:Adhaar Sood、Avinash Shukla、思科TAC工程師。

## 必要條件

## 需求

思科建議您瞭解Cisco CSP 2100。

請在升級之前參閱版本說明。

[https://www.cisco.com/c/en/us/td/docs/switches/datacenter/csp\\_2100/release\\_notes/b\\_Cisco\\_CSP\\_2100\\_ReleaseNotes\\_2\\_2\\_5.html](/content/en/us/td/docs/switches/datacenter/csp_2100/release_notes/b_Cisco_CSP_2100_ReleaseNotes_2_2_5.html)

請參閱此處的快速入門手冊,

[https://www.cisco.com/c/en/us/td/docs/switches/datacenter/csp\\_2100/quick\\_start/b\\_Cisco\\_CSP\\_2100\\_Quick\\_Start\\_2\\_2\\_5.html#id\\_14296](/content/en/us/td/docs/switches/datacenter/csp_2100/quick_start/b_Cisco_CSP_2100_Quick_Start_2_2_5.html#id_14296)

### 其他資訊

- CSP-2100-X1是C220-M4S
- CSP-2100-X2是C240-M4S

#### 採用元件

本文件中的資訊是以下列軟體和硬體版本為依據,

- $\cdot$  CSP 2100
- UCS C220 M4S系列伺服器 思科整合式管理控制器(CIMC)
- 用於對映虛擬介質的鍵盤影片滑鼠(KVM)
- CSP 2100軟體作為ISO映像,位於 <https://software.cisco.com/download/home/286286769/type/286289082/release/2.2.5>

本文中的資訊是根據特定實驗室環境內的裝置所建立。文中使用到的所有裝置皆從已清除(預設 )的組態來啟動。如果您的網路正在作用,請確保您已瞭解任何變更或設定可能造成的影響。思科 建議先備份組態,然後再繼續升級。

#### 案例

在此案例中,我們將CSP 2100從版本2.2.4升級到2.2.5

## 程式

附註:請確保在升級期間,KVM控制檯運行的工作站與CSP-2100之間的網路連線不會發生抖動。

步驟1.使用CIMC KVM控制檯並通過運行「show version」命令檢查當前韌體。

csp2100a# show version Cisco Cloud Services Platform Software, 2100 Software (CSP-2100), Version 2.2.4 Build:48 TAC Support: http://www.cisco.com/tac Copyright (c) 2016 by Cisco Systems, Inc Compiled Thursday 21-December-2017 20:30 Linux csp2100a 3.10.0-693.5.2.e17.x86 64 #1 SMP Fri Oct 13 10:46:25 EDT 2017 x86 64 x86 64 x86 64 GNU/Linux Red Hat Enterprise Linux Server release 7.3 (Maipo) CSP-2100 uptime is 11 weeks, 1 day, 10 hours, 54 minutes, 3 seconds Cisco UCSC-C220-M4S, Version C220M4.3.0.3c.0.0831170216, processor Intel(R) Xeon(R) CPU E5-2690 v3 @ 2.60GHz<br>48 CPUs with 29774044 kB / 65757260 kB of memory Lid cache 32K, Lii cache 32K, L2 cache 256K, L3 cache 30720K 4 - Total Physical Interfaces (PNICs) 1 Gbps Physical Interfaces (PNICs) Up 2 - 10 Gbps Physical Interfaces (PNICs) Up 1 Gbps Physical Interfaces (PNICs) Down/Unconnected 32 - Total SR-IOV virtual function (VF) interfaces enabled 0 - Number VF Interfaces currently in service use

#### 步驟2.使用save config-file filename.sav"指令儲存組態(建議)。

csp2100a# save config-file config\_backup.sav

#### 步驟3.檢查config\_backup.sav檔案是否已產生

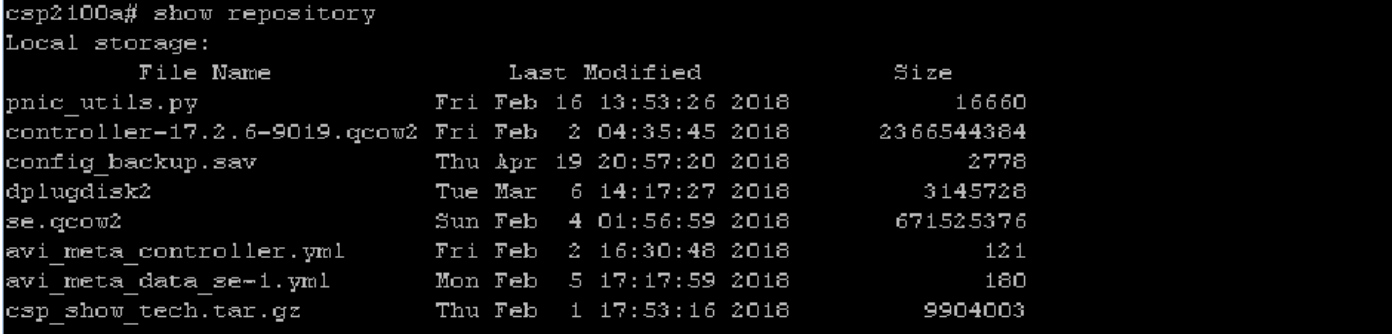

步驟4. 從<https://software.cisco.com/download/home/286286769/type/286289082/release/2.2.5>下載CSP 2100的iso映像

步驟5. 開啟KVM並對映ISO映像。

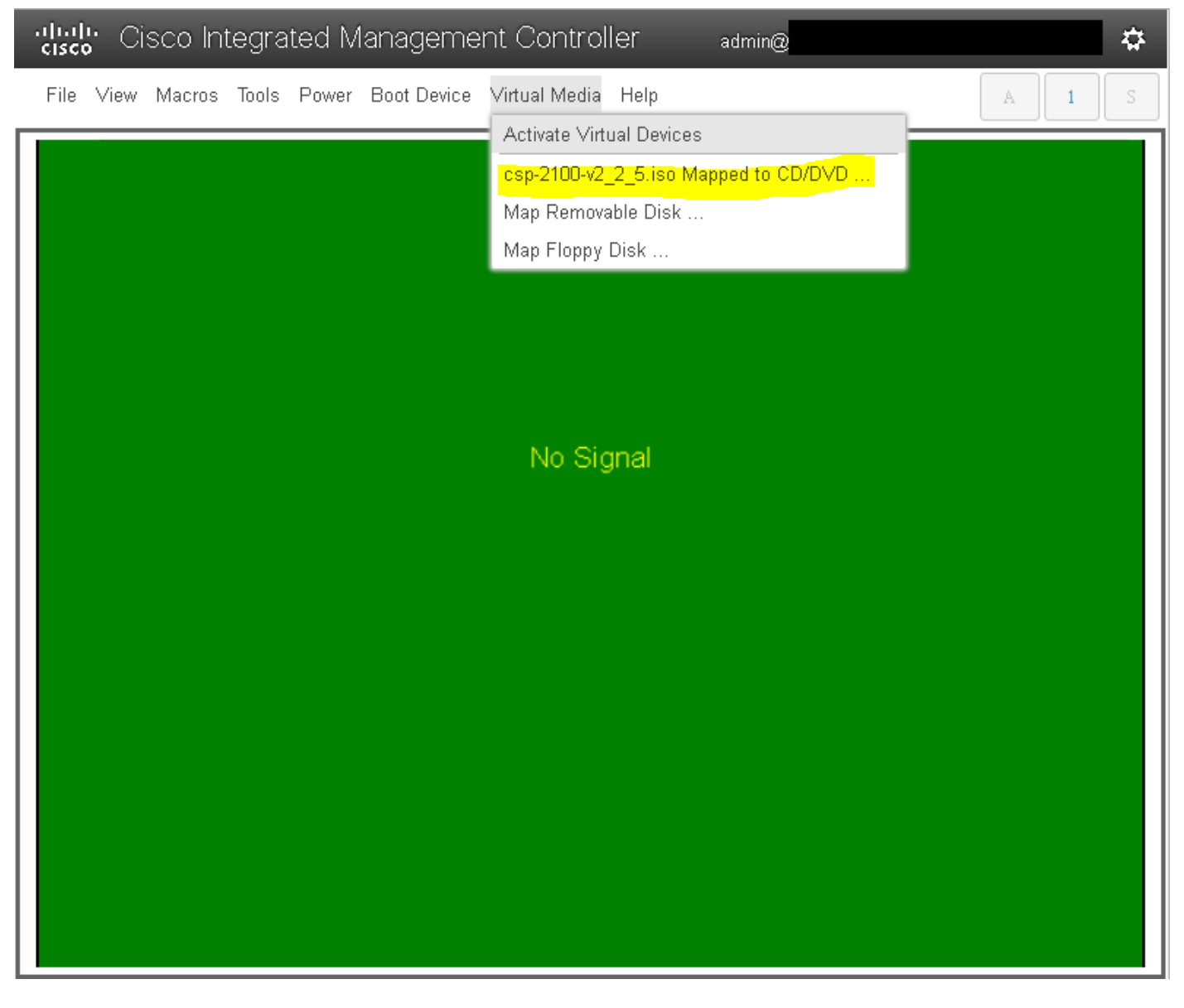

步驟6. 重新啟動伺服器(冷重啟),然後按F6輸入「啟動選擇選單」並選擇「Cisco vKVM對映的vDVD1.22」

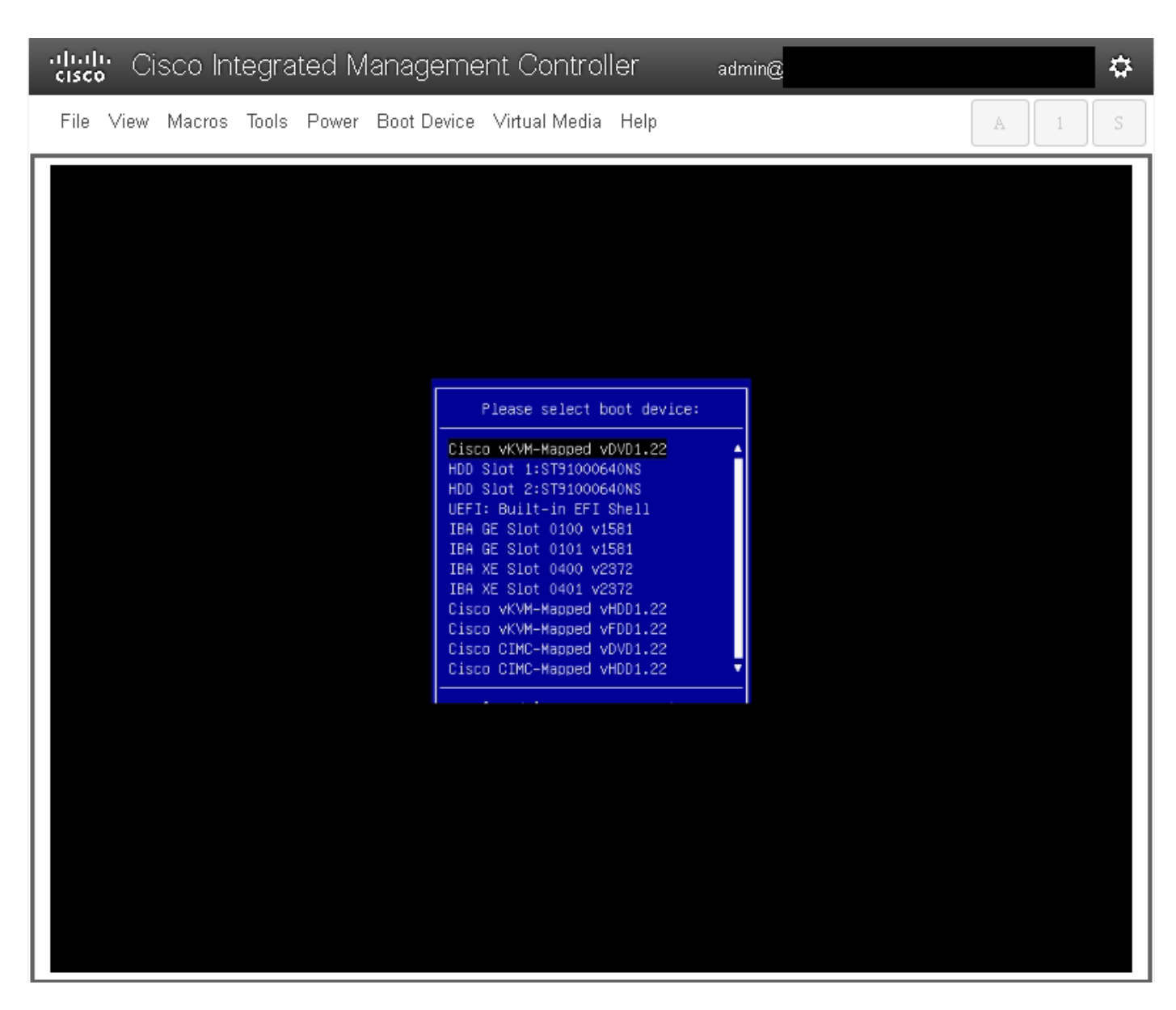

步驟7.ISO映像啟動後,選擇「**安裝CSP-2100」。** 儘管我們選擇「**安裝CSP-2100」**,但是這仍會執行**升級**。

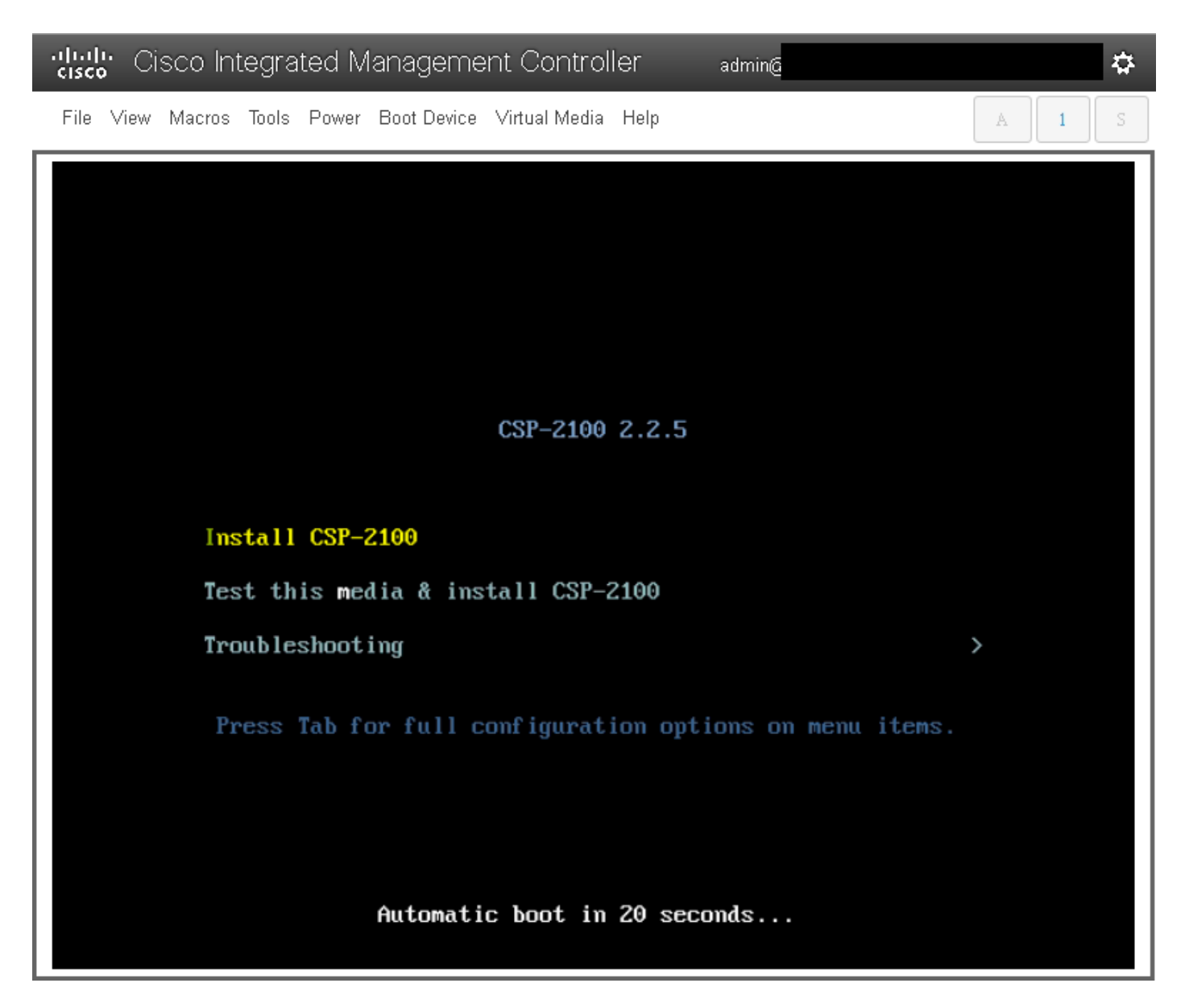

步驟8.安裝過程開始,大約需**要45-50分鐘才能完**成,在此期間,安裝程式將運行**升級前和升級後安裝指令碼**,將CSP 2100升級到新的韌體版本。

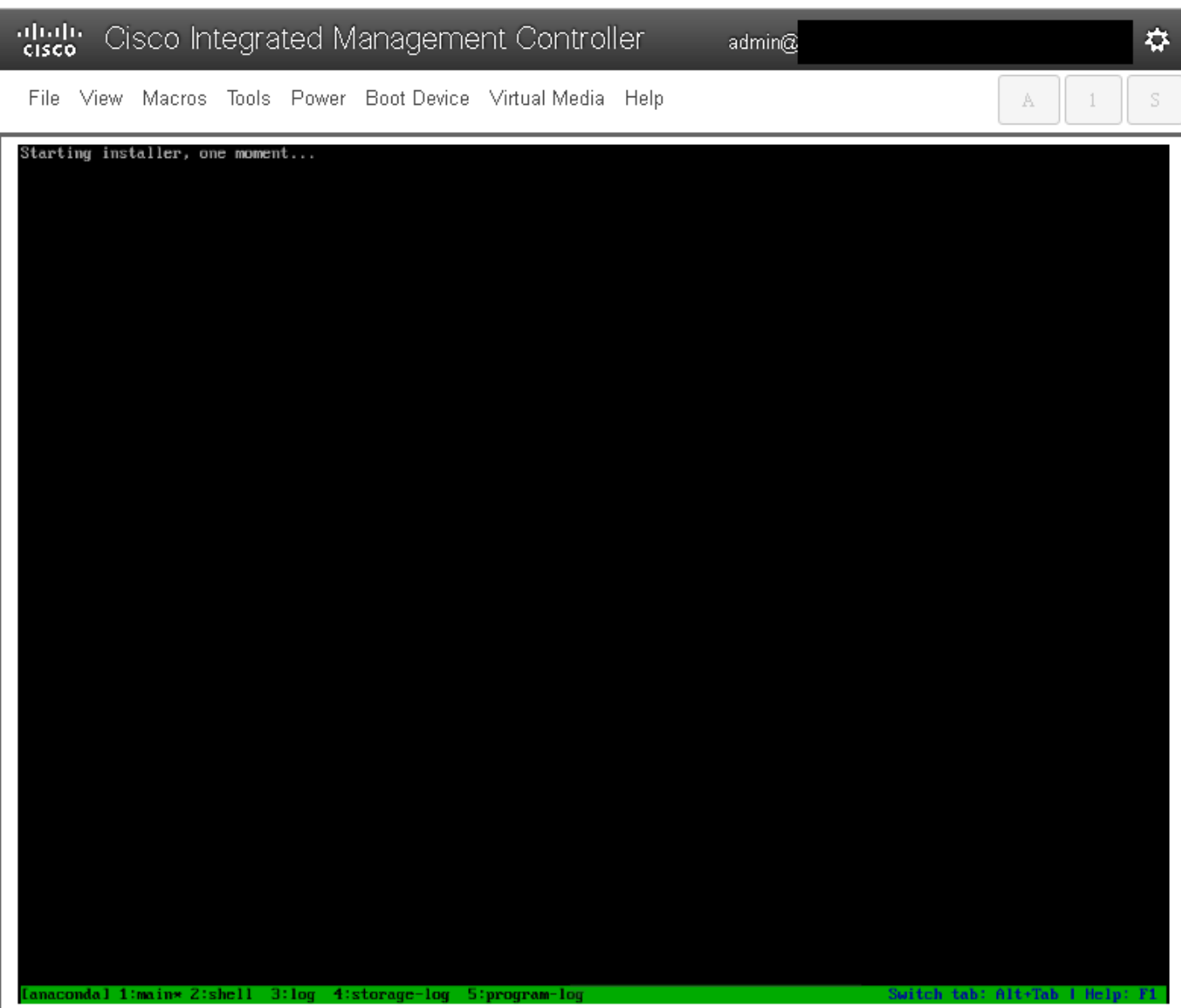

File View Macros Tools Power Boot-Device Virtual-Media Help

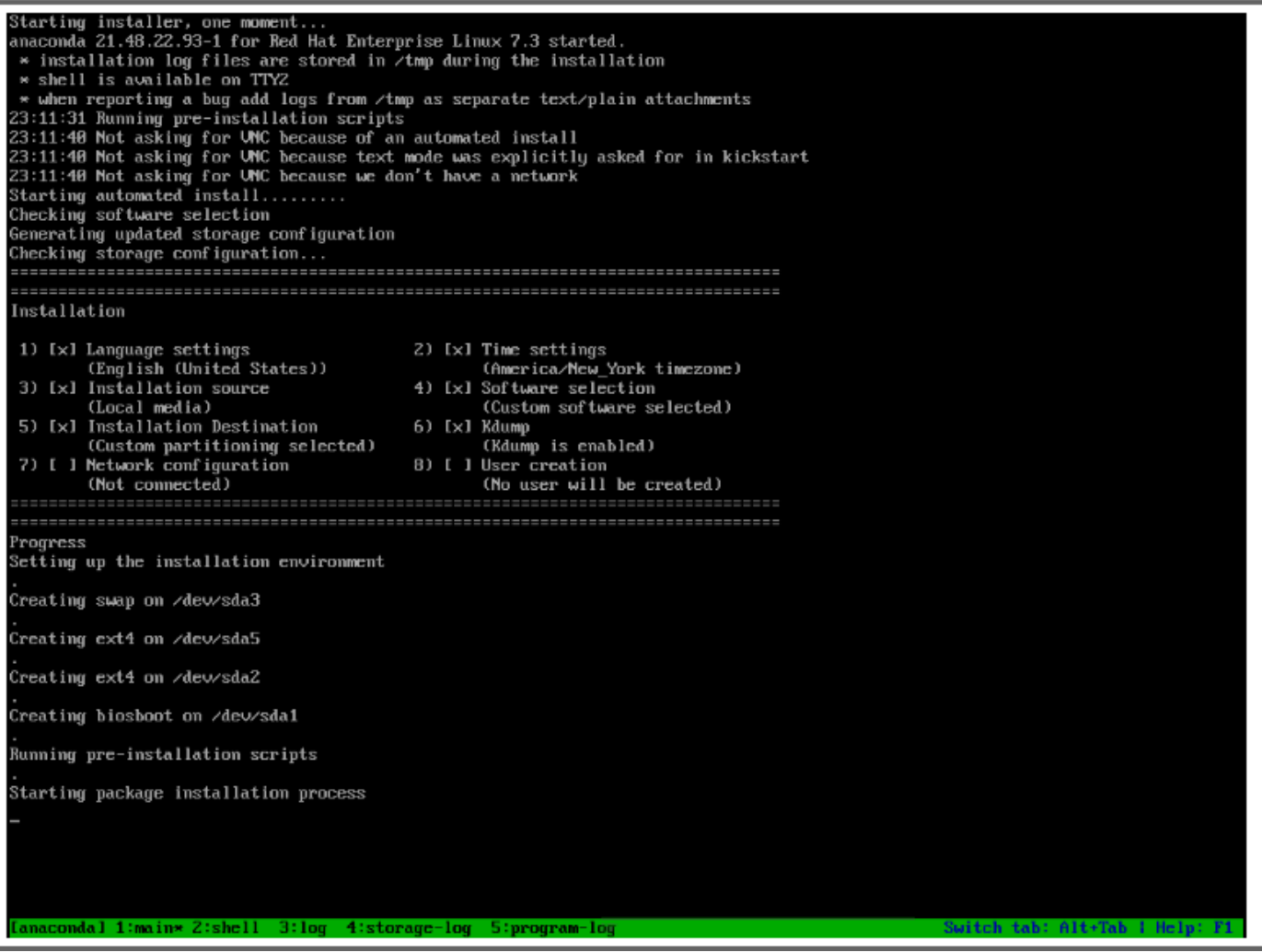

admin@

 $\dot{\mathbf{w}}$ 

 $\bar{\rm S}$ 

 $\mathbb A$ 

 $\perp$ 

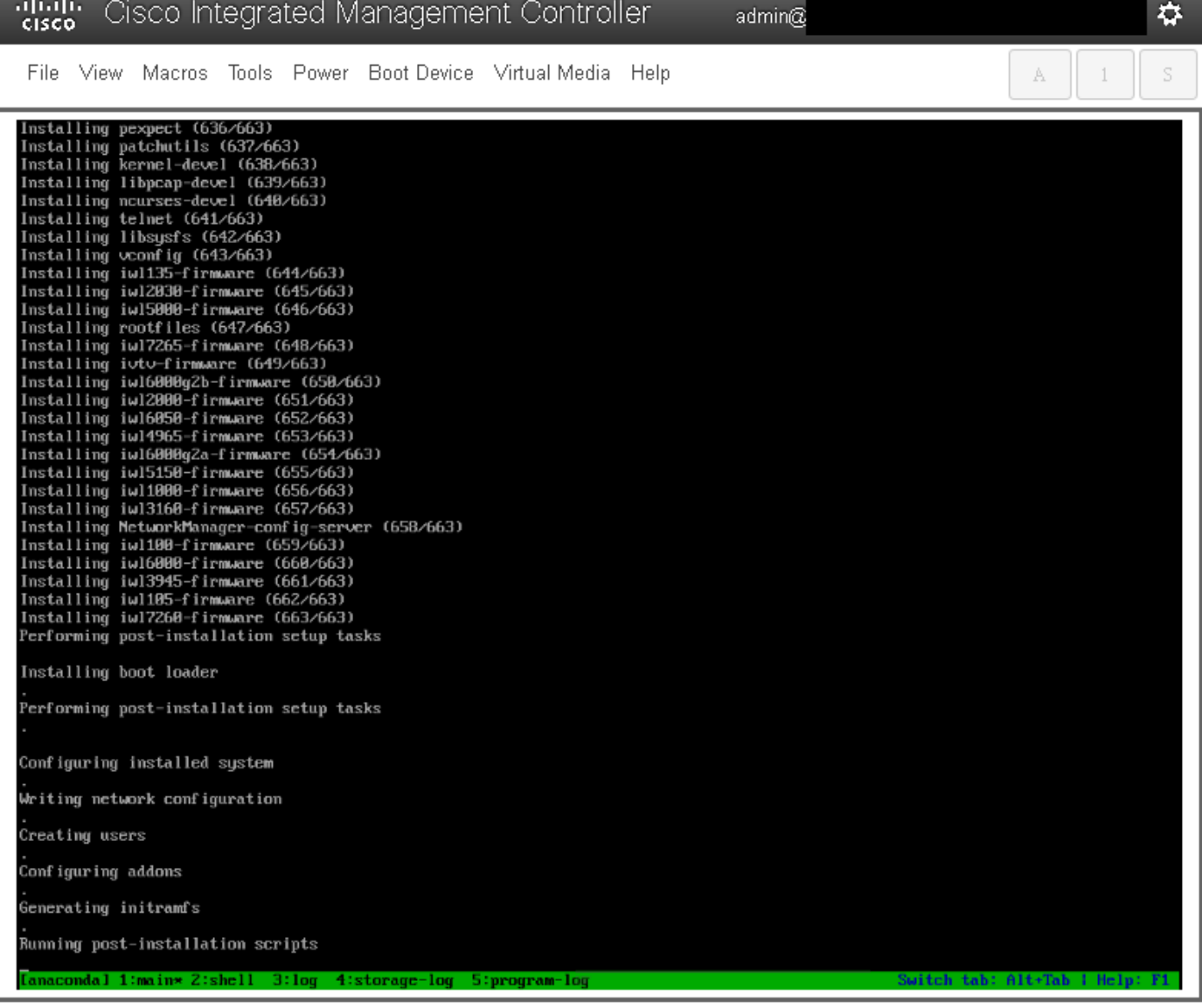

步驟9.運行**安裝後指令碼後**,所有服務都將停止,伺服器將重新啟動:

admin $@$ 

File View Macros Tools Power Boot-Device Virtual-Media Help

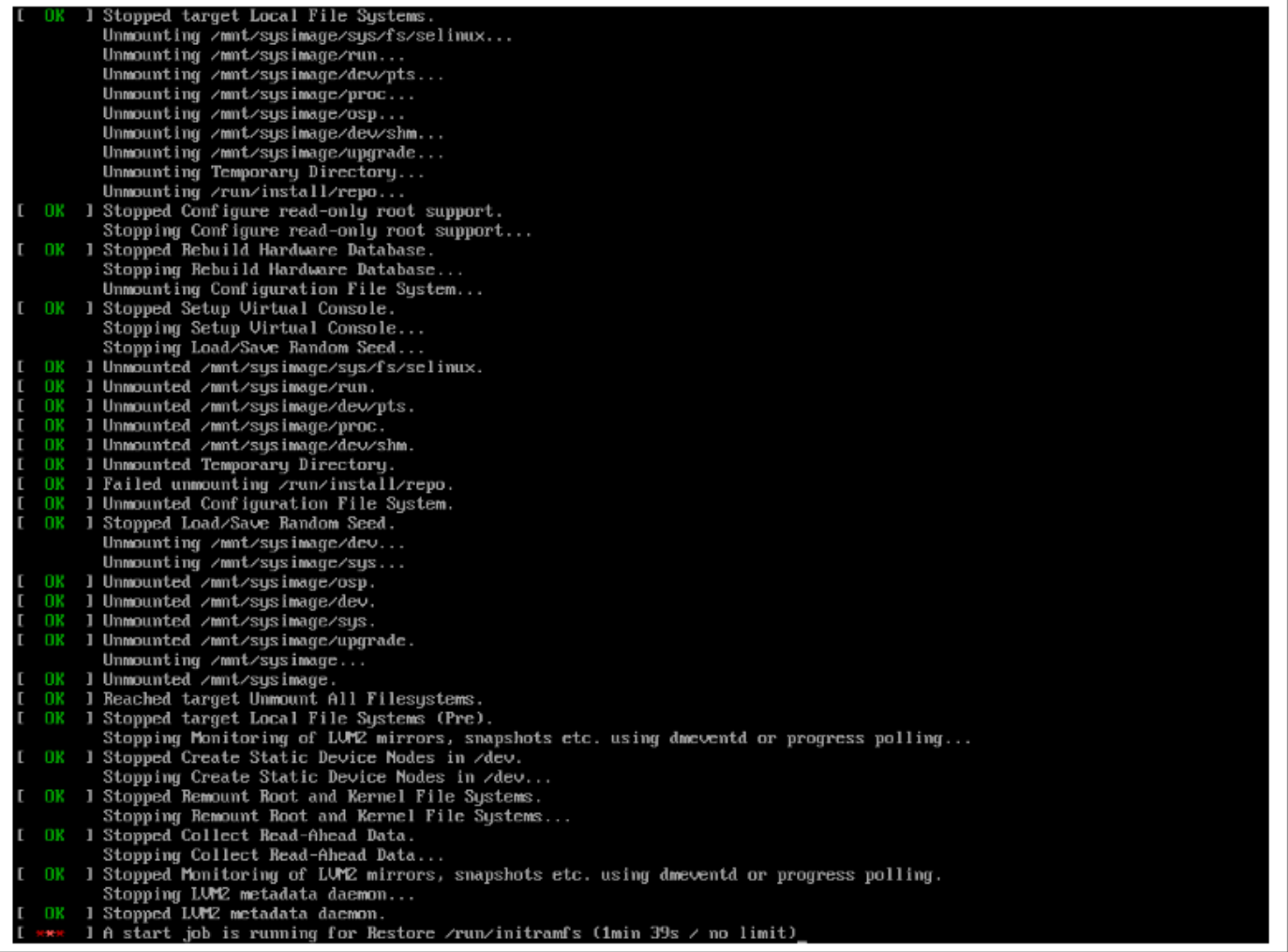

 $\vec{v}$ 

 $\mathbb S$ 

 $A = \begin{bmatrix} 1 \\ 1 \end{bmatrix}$ 

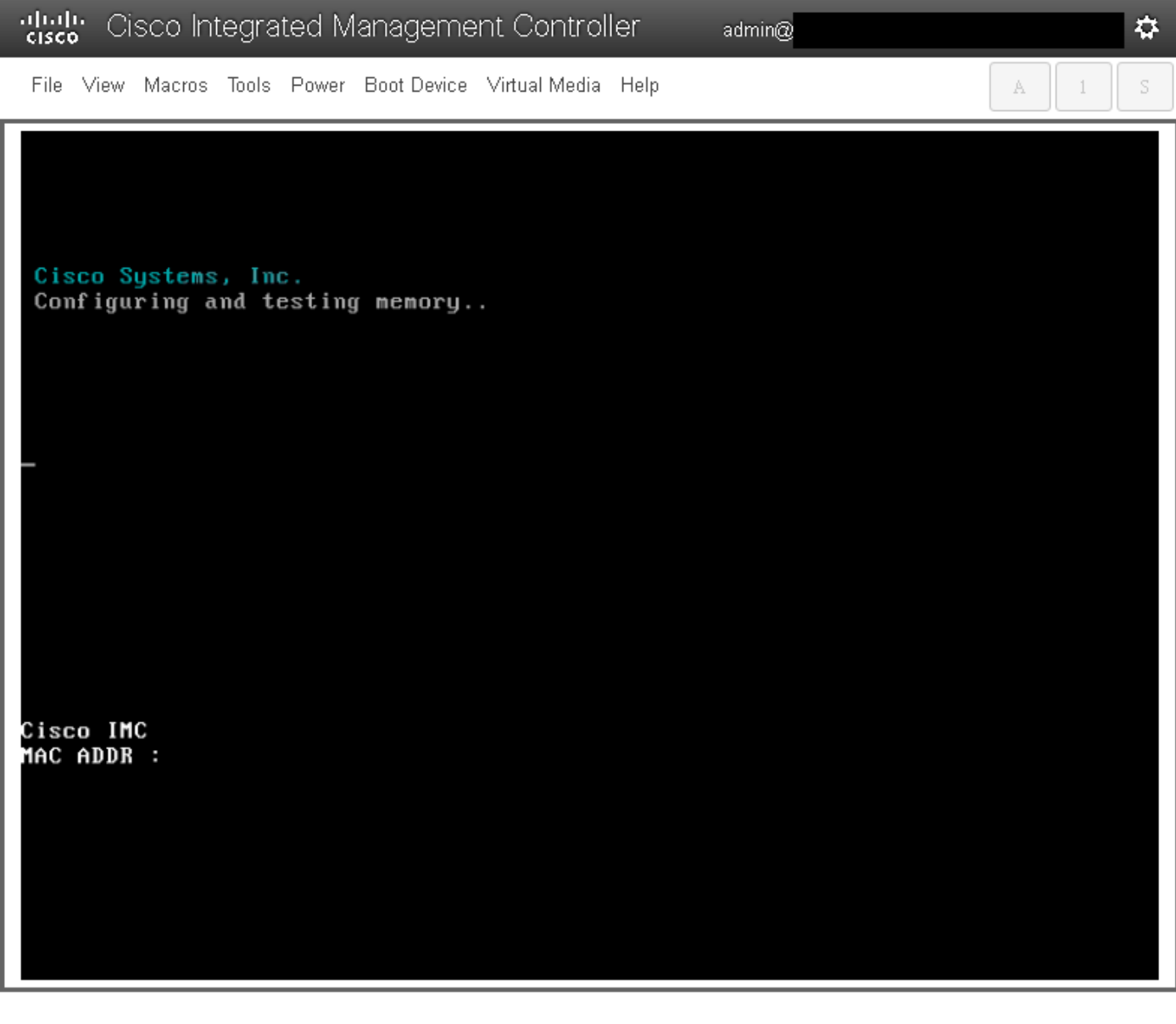

## 驗證

啟動所有服務後,登入**到使用者帳戶,**並檢**查運行版本**以確認升級狀態。

File View Macros Tools Power Boot Device Virtual Media Help

Red Hat Enterprise Linux Server 7.3 (Maipo)<br>Kernel 3.10.0-693.11.6.e17.x86\_64 on an x86\_64 csp2100a login: admin Password: Welcome to the Cisco Cloud Services Platform CLI TAC support: http://www.cisco.com/tac<br>Copyright (c) 2015-2017, Cisco Systems, Inc. All rights reserved.<br>The copyrights to certain works contained in this software are<br>owned by other third parties and used and distributed u admin connected from 127.0.0.1 using console on csp2100a<br>csp2100a# show version Cisco Cloud Services Platform Software, 2100 Software (CSP-2100), Version 2.2.5 Build:72 TAC Support: http://www.cisco.com/tac<br>Copyright (c) 2016 by Cisco Systems, Inc<br>Compiled Friday 30-March-2018 00:10 Linux csp2100a 3.10.0-693.11.6.e17.x86\_64 #1 SMP Thu Dec 28 14:23:39 EST 2017 x86\_64 x86\_64 x86\_64 GNU∕Linux Red Hat Enterprise Linux Server release 7.3 (Maipo)<br>CSP-2100 uptime is 3 minutes, 58 seconds Cisco UCSC-C220-MAS, Version C220M4.3.0.3c.0.0831170216, processor Intel(R) Xeon(R) CPU E5-2690 v3 0 2.60GHz<br>48 CPUs with 58842916 kB / 65756840 kB of memory<br>L1d cache 32K, L1i cache 32K, L2 cache 256K, L3 cache 30720K - Total Physical Interfaces (PNICs)<br>1 - 1 Gbps Physical Interfaces (PNICs) Up<br>2 - 10 Gbps Physical Interfaces (PNICs) Up<br>1 - 1 Gbps Physical Interfaces (PNICs) Down/Unconnected 32 - Total SR-IOV virtual function (VF) interfaces enabled B - Number UF Interfaces currently in service use csp2100a#

admin $@$ 

\*\*\*\*\*\*\*\*\*\*\*\*\*\*升級完成!!CSP 2100啟動時為2.2.5版!! \*\*\*\*\*\*\*\*\*\*\*\*\*\*\*\*\*

✿

S

A

 $\left| \right|$